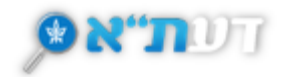

## **יצוא, הדפסה ושליחה במייל**

## <span id="page-0-0"></span>**.1 ביצוע פעולה על פריט בודד**

לצד כל פריט (בתצוגה המקוצרת או המלאה) מופיע סרגל עם אפשרויות פעולה.

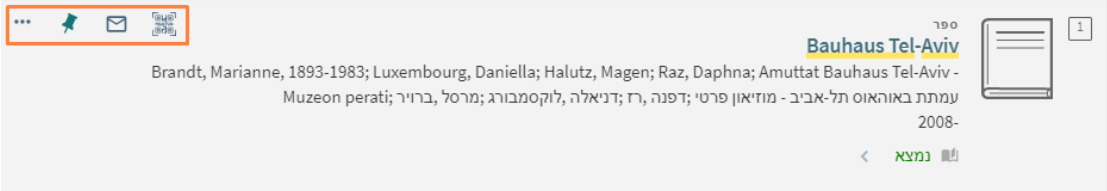

- יצירת קוד QR לקישור למידע על הפריט.
	- שליחה בדוא"ל את ה מידע על הפריט.
- שמירת הפריט למדף האישי בדעת"א )חשוב להיות מזוהים לחשבון המשתמש(.
- אפשרויות פעולה נוספות בסימן ●●● הדפסה, היפר קישור, צטט, יצוא לתוכנה לניהול מקורות ועוד.

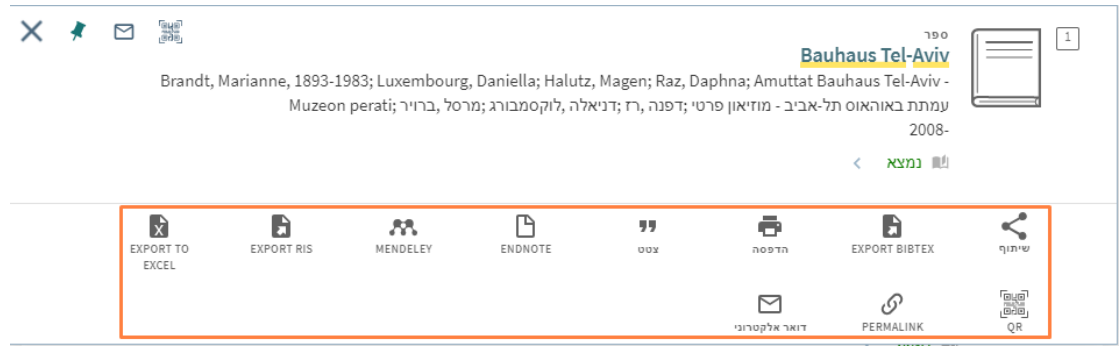

[חזרה לתחילת המסמך ↑](#page-0-0) 

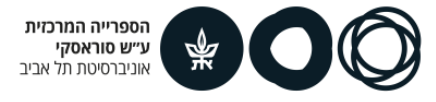

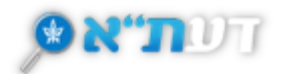

## **.2 ביצוע פעולות למספר פריטים יחדיו**

ניתן לבצע פעולות שונות על מספר פריטים יחד בדף ה**פריטים שמורים** לאחר שמירת הפריטים.

• היכנסו ל'מועדפים שלי' דרך הנעץ שבראש הדף או לפריטים שמורים בלחיצה על החץ ליד השם שלכם.

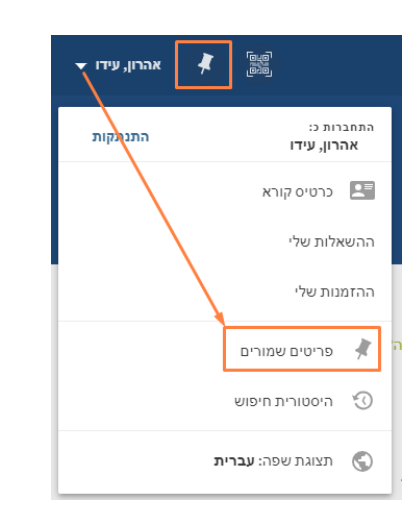

- סמנו את הפריטים עליהם אתם מעוניינים לבצע את אחת מהפעולות.
	- היכנסו לתפריט שלוש הנקודות שבראש הדף.

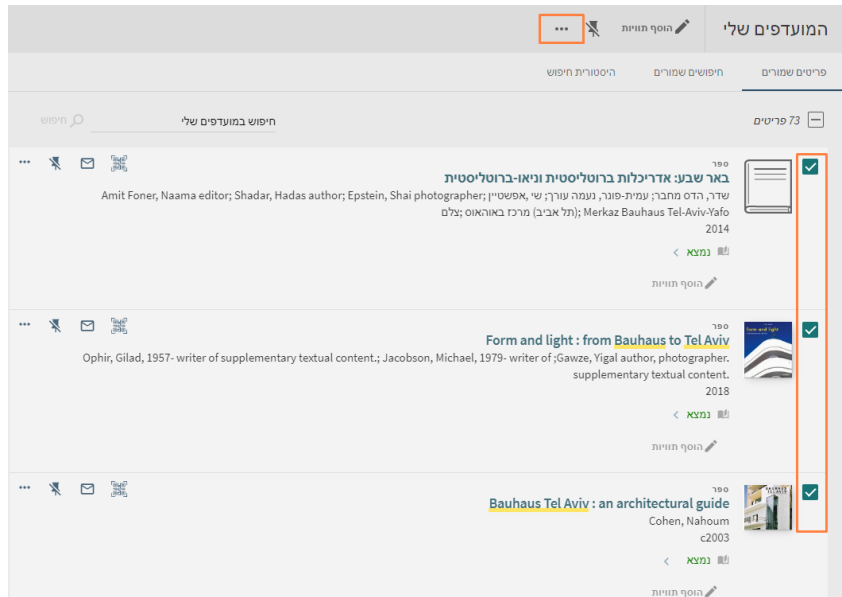

• בחרו את הפעולה בה אתם מעוניינים.

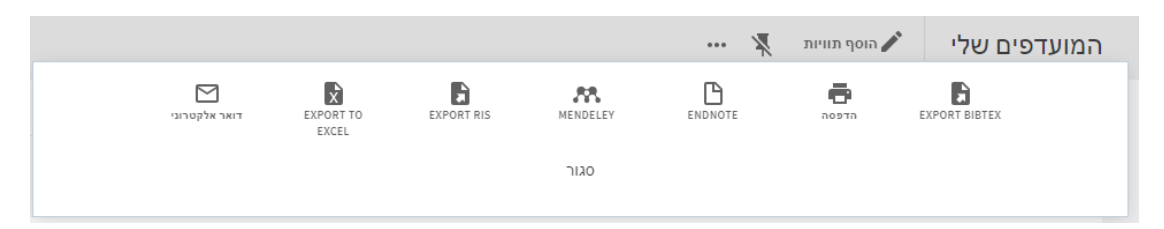

[חזרה לתחילת המסמך ↑](#page-0-0) 

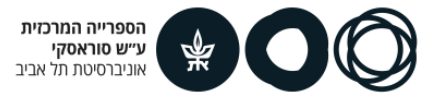